1 年生保護者の皆様

## タッチペンで文字を入力する方法

2021/08/25

タブレットにキーボードを使用せずに文字を入力する方法は以下の通りです。参考にし ていただき、必要に応じて活用していただきたいと思います。

①書き込みたい場所をクリックする。

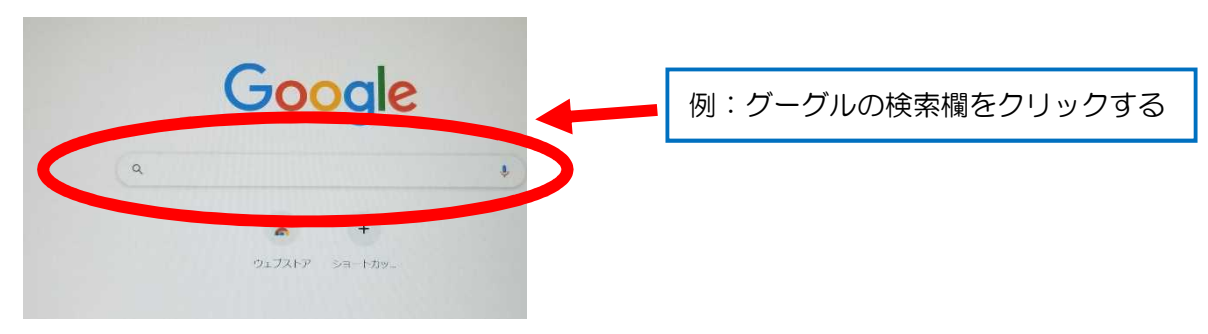

②タブレットの右下にあるキーボードのマークをクリックする。

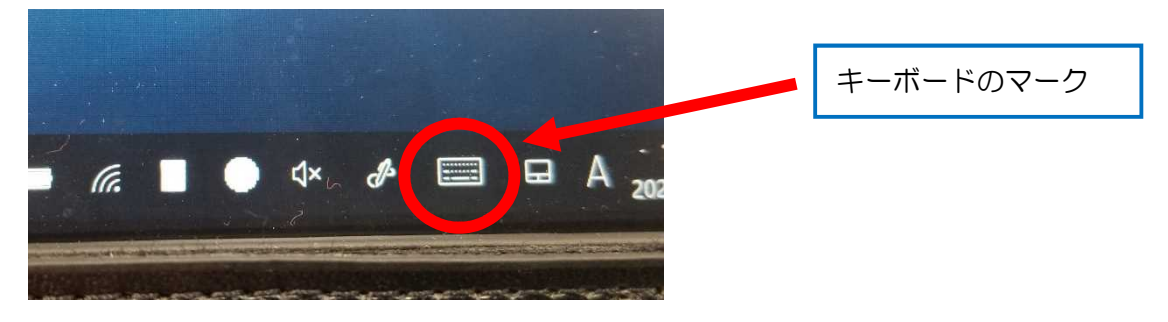

③下の画像のように書き込む欄が表示される。

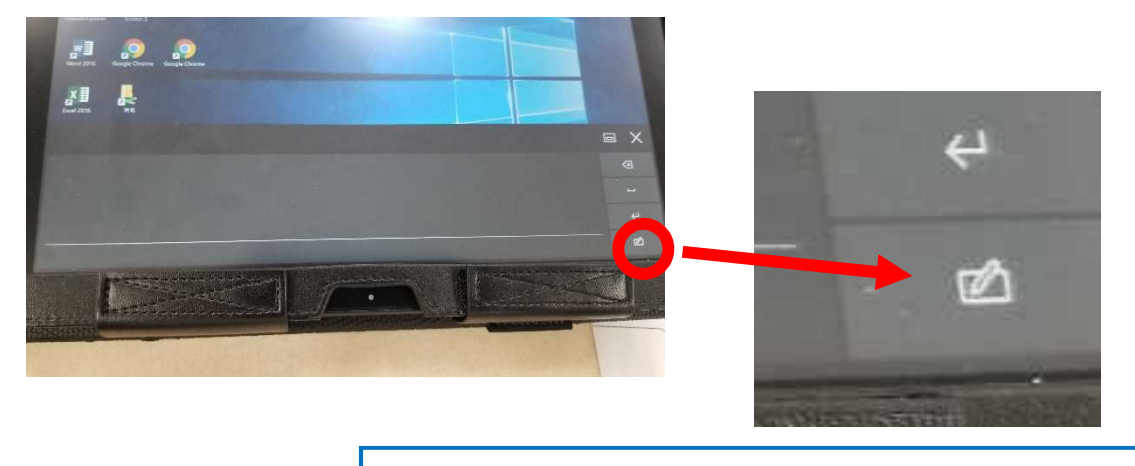

右下のアイコンで好みの入力方法を選択することができる。

④様々な入力方法がある。

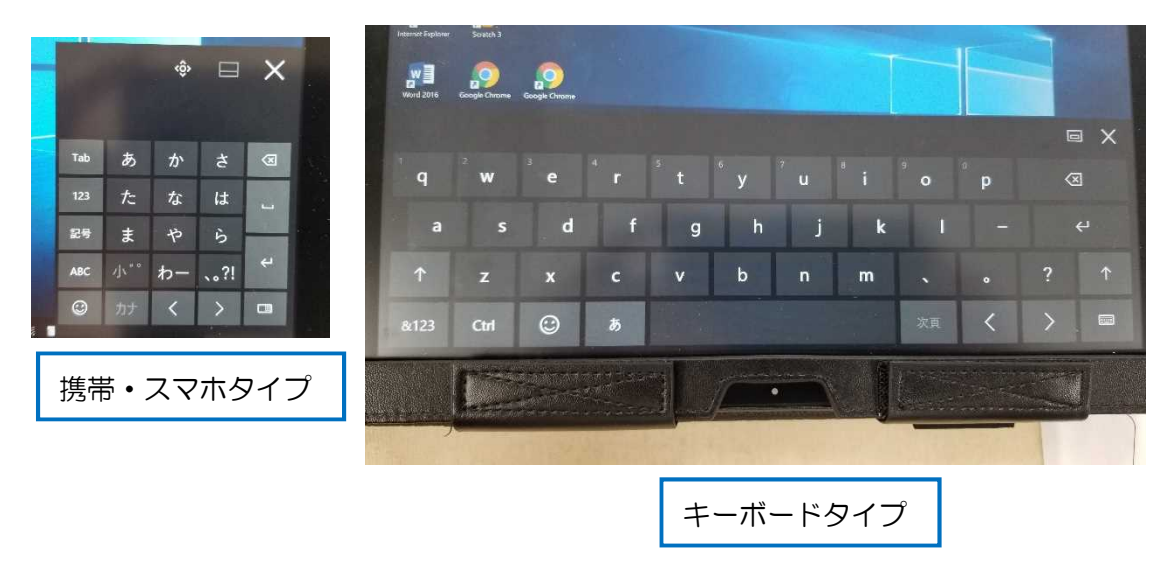

⑤最後に「確定」や「Enter」などをクリックして入力完了!

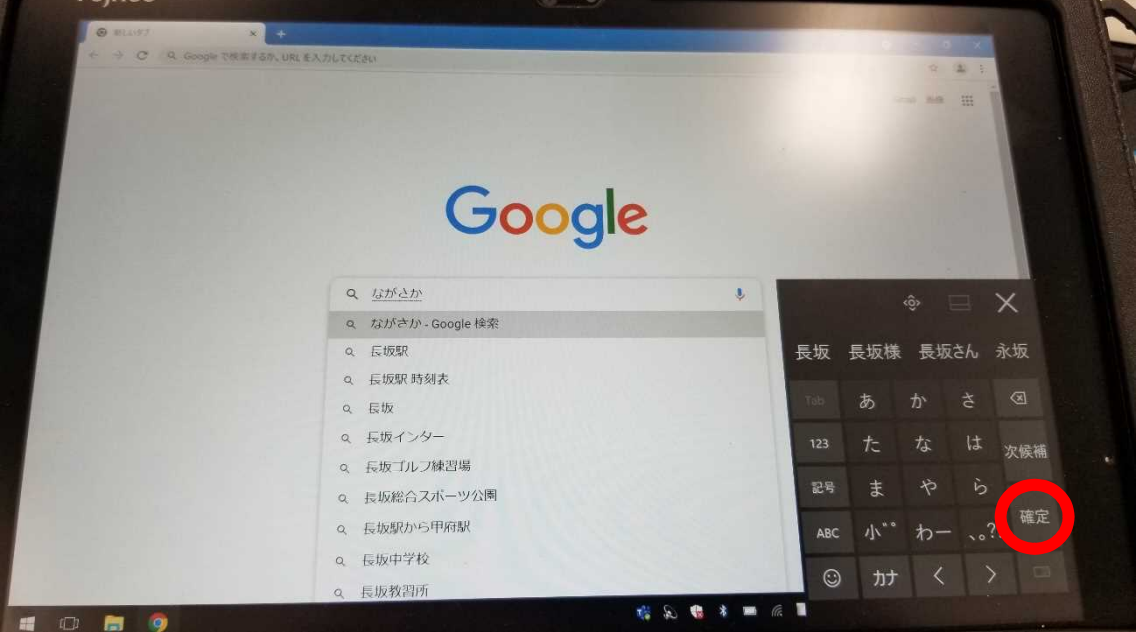